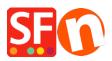

<u>Knowledgebase</u> > <u>Publishing your website</u> > <u>How do I publish the shop using my hosting details?</u>

# How do I publish the shop using my hosting details?

Merliza N. - 2021-12-08 - Publishing your website

What do I need to enter at the Publish Setup dialog in ShopFactory so I can upload my shop-files online?

i.e. My Host has different settings, for example, my website is hosted by GoDaddy.com

- 1. Open your shop in ShopFactory.
- 2. Click 'Publish' -> select "Publish your website on the Net"
- 3. Click Setup button
- 4. At the Setup dialog box, enter your valid Hosting details.

For example,

## Remote Host: ftp.mydomain.com

## Username: myusername

**Password:** xxxxxxxx

## Base Directory: /

Type/and if you do not know the name of the directory where your shop files are uploaded, you can click the "Browse" button and locate the correct directory/folder.

## Publish URL: http://www.mydomain.com/

*Note:* Please also verify with your Hosting Provider if they support FTPeS or sFTP (secure connection). Otherwise, choose "Use Plain FTP" option in the **ENCRYPTION** field. You won't be able to connect to your Host if you select the wrong encryption setting.

| 2                                                                                                    | Just select the option you require, fill in the details n | equired and then click on the NEXT button.                                                                                                    | , |
|----------------------------------------------------------------------------------------------------|-----------------------------------------------------------|----------------------------------------------------------------------------------------------------|---|
| Internet: Select this option to publish to your Internet account. You must enter your account details so your website can be<br>published properly. |                                                           |                                                                                                    |   |
| Remote                                                                                                    | Host: The name of your server or website, such as y       | www.yourserver.com. Do NOT use http:// at the beginning.                                                                                                    |   |
| User Name: The name you use to log on to your server. Unless you have changed it, it is the one your service provider has given you.                |                                                           |                                                                                                    |   |
| Passwo                                                                                                    | rd:The password to gain access your server.               |                                                                                                    |   |
| <ul> <li>Internet</li> </ul>                                                                                                    | O My Computer                                             | Show advanced settings                                                                                                    |   |
| User Name<br>Remote Host<br>Publish URL<br>http://<br>Base Directory<br>Protocol<br>Encryption                                                      | Password                                                  | Enter your hosting details here – if<br>you aren't sure about your Base<br>Directory, click on the BROWSE<br>button to connect to your host &<br>select the directory from there. If<br>you're unsure, please verify with you<br>hosting provider. You may also need<br>to tick/untick "PASSIVE" setting (this<br>is dependent on your host) |   |
| OK Cancel Help                                                                                                    |                                                           |                                                                                                    |   |

"Remote Host:"field is the name of your server or website, such

as<u>http://www.yourserver.com/.</u>However in ShopFactory, you doNOTuse http:// or ftp:// at the beginning. Server settings vary; some useftpwhile others usewwwand others even use IP address. See some examples below:

#### Ex. 1- Remote Host: www.mydomain.com

#### Ex. 2- Remote Host: **ftp.mydomain.com**

## Ex. 3- Remote Host: webhost.santu.com

## Ex. 4 - Remote Host: 1.2.3.456

## 5. Click OK button

"*Regenerate search files*" checkbox must be ticked to ensure the pages and products can be located/searched especially if you have moved products to a different page.

6. Click Publish button. Wait until your shop files are completely uploaded and then check your website using your default browser.

#### That's all there is to it. *Related article:*

https://shopfactory.deskpro.com/en/kb/articles/en-publishing-my-shop-using-mobile-connection-show s-connection-timeout